**Instant EtherFast®II Series**

# EtherFast II 10/100 Hubs

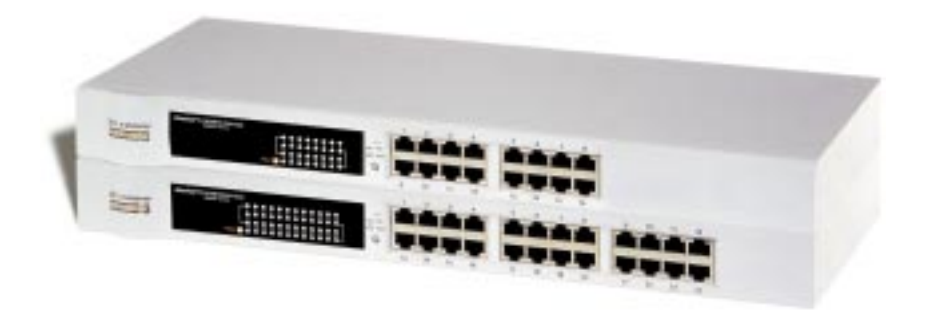

**Use this guide to install these Linksys Products:**

**EtherFast II** 10/100 16-Port Rack-Mountable Hub (EF2H16)

User Guide **EtherFast II** 10/100 24-Port Rack-Mountable Hub (EF2H24)

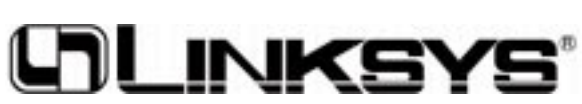

#### COPYRIGHT & TRADEMARKS

Copyright © 2000 Linksys, All Rights Reserved. EtherFast II is a registered trademark of Linksys. Microsoft, Windows, and the Windows logo are registered trademarks of Microsoft Corporation. All other trademarks and brand names are the property of their respective proprietors.

#### LIMITED WARRANTY

Linksys guarantees that every EtherFast II 10/100 Hub is free from physical defects in material and workmanship under normal use for five (5) years from the date of purchase. If the product proves defective during this warranty period, call Linksys Customer Support in order to obtain a Return Authorization number. BE SURE TO HAVE YOUR PROOF OF PURCHASE AND A BARCODE FROM THE PRODUCT'S PACKAGING ON HAND WHEN CALLING. RETURN REQUESTS CANNOT BE PROCESSED WITHOUT PROOF OF PURCHASE. When returning a product, mark the Return Authorization number clearly on the outside of the package and include your original proof of purchase.

IN NO EVENT SHALL LINKSYS' LIABILITY EXCEED THE PRICE PAID FOR THE PROD-UCT FROM DIRECT, INDIRECT, SPECIAL, INCIDENTAL, OR CONSEQUENTIAL DAM-AGES RESULTING FROM THE USE OF THE PRODUCT, ITS ACCOMPANYING SOFT-WARE, OR ITS DOCUMENTATION. LINKSYS OFFERS NO REFUNDS FOR ITS PROD-UCTS. TAMPERING WITH OR DISASSEMBLING THE PRODUCT VOIDS THE LINKSYS WARRANTY. Linksys makes no warranty or representation, expressed, implied, or statutory, with respect to its products or the contents or use of this documentation and all accompanying software, and specifically disclaims its quality, performance, merchantability, or fitness for any particular purpose. Linksys reserves the right to revise or update its products, software, or documentation without obligation to notify any individual or entity. Please direct all inquiries to:

Linksys P.O. Box 18558, Irvine, CA 92623.

#### FCC STATEMENT

The EtherFast II 10/100 Hub has been tested and found to comply with the limits for a Class A digital device, pursuant to Part 15 of the FCC Rules. These limits are designed to provide reasonable protection against harmful interference in a residential installation. This equipment generates, uses, and can radiate radio frequency energy and, if not installed and used according to the instructions, may cause harmful interference to radio communications. However, there is no guarantee that interference will not occur in a particular installation. If this equipment does cause harmful interference to radio or television reception, which is found by turning the equipment off and on, the user is encouraged to try to correct the interference by one or more of the following measures:

- Reorient or relocate the receiving antenna
- Increase the separation between the equipment or device
- Connect the equipment to an outlet other than the receiver's
- Consult a dealer or an experienced radio/TV technician for assistance

005

## Table of Contents

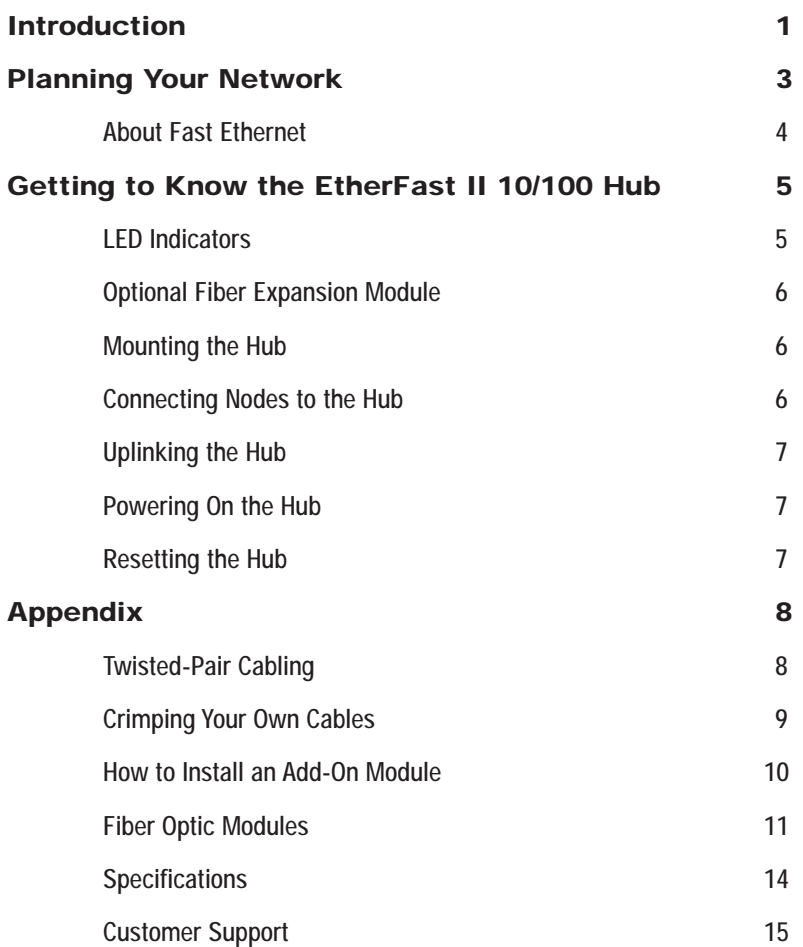

## **Introduction**

#### **Instant EtherFast II 10/100 Hub**

#### **EASY TO SET UP--EASY TO MAINTAIN**

The EtherFast II 10/100 Hubs from Linksys are the second generation in the Instant EtherFast Series that quickly set the standard for economical network expansion. Since they are ready to run right out of the box and feature easy rack-mount installation, your network will be up and running in no time. Extensive use of advanced VLSI technology ensures that each EtherFast II 10/100 Hub will function with unsurpassed reliability, allowing your business to operate with a minimum of down-time.

#### **MEETING THE NEEDS OF EXPANDING NETWORKS**

In today's fast-paced business world, growth can easily out-pace resources- that's why the EtherFast II Series is such a great solution. The built-in uplink port and fiber optic expansion slot mean that your network is ready to expand along with your business needs, and with up to 24 auto-sensing ports, you have the freedom to combine low-cost 10Mbps computers with high-speed 100Mbps workstations, saving you thousands of dollars. It's this combination of flexibility, reliability, and performance that make the EtherFast II Series "The Affordable High-Performance Network Solution."

#### Instant EtherFast II Series

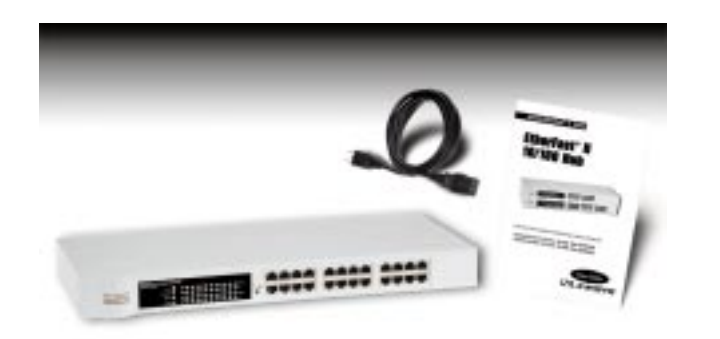

#### **Package Contents for the EtherFast II 10/100 Hub (16 and 24-Port Model)**

- EtherFast II 10/100 Hub
- Rack Mounting Hardware
- AC Power Cord
- User Guide

## Planning Your Network

#### **Overview**

10/100 Hubs

The rules that govern how nodes and hubs are distributed across a network are important to ensure the integrity of your data. Cabling specifications, distance limits, and other topology rules must be followed in order to avoid collisions, data loss, and downed network connections.

The 10/100 Hub is equipped with RJ-45 ports that can automatically adjust to either 10Mbps or 100Mbps speeds. Each port can operate at either speed, completely independent of the other ports' speeds, and can be connected to a workstation, file server, print server, hub, or another node with twisted-pair cabling.

Although there are different grades of cabling, you must use EIA 568 Category 5 unshielded twisted-pair (UTP), or better, for each connection you make, and each cable should not exceed **100 meters**, (328 feet), in length. Category 5 cabling can be obtained at most computer stores, or you can crimp your own. See page 8 for cabling specifications. Here are some important cabling rules to follow:

- **·** Computers should never be connected directly together on a network. They should **always** be connected to a hub.
- **·** Only **two** 100Mbps Fast Ethernet hubs can be cascaded, (or *uplinked*), together. To cascade more than 2 100Mbps hubs, a switch or a repeater must be used.
- **·** The maximum length for a Category 5 cable between a 100BaseTX or 10BaseT workstation and a hub is **100 meters** (328 feet).
- **·** The maximum distance between 2 100BaseTX hubs without a switch is **5 meters** (16.4 feet).
- · The maximum distance between 2 10BaseT hubs, (or a 10BaseT hub and an Auto-Sensing hub), is **100 meters** (328 feet).

#### **About Fast Ethernet**

As the demand for desktop video, multimedia development, imaging, and other speed-intensive applications continues to rise, the need for high performance, fault tolerant LAN technology will become more critical.

Standard **Ethernet**, which has been the most popular networking technology to date with a maximum data throughput of **10Mbps (Megabits per second)**, is becoming insufficient to handle the latest video, multimedia, and other speed-intensive client/server LAN applications.

Among the solutions to the problem of network speed, **Fast Ethernet** has emerged as the most viable and economical. Capable of sending and receiving data at **100Mbps**, it is more than fast enough to handle even the most demanding video and other real-time applications.

Although there are a number of different competing Fast Ethernet implementations, **100BaseTX** is by far the most popular. Operating on two pairs of Category 5 unshielded twisted-pair (UTP) cabling, 100BaseTX supports high speed signaling and is relatively inexpensive. Because it uses four wires for data transmission and the same packet format, packet length, error control, and management information as 10BaseT, 100BaseTX can be made to communicate with slower 10BaseT equipment when routed through a switch.

This **backwards compatibility** is one of 100BaseTX's major advantages over other forms of Fast Ethernet; it allows critical, speed-dependent network segments to be upgraded to 100BaseTX speeds as needed without re-wiring, refitting, and retraining an entire site. Networks can now mix both slow and fast network segments for different users or departments. Publishing, R&D, video, multimedia, or accounting departments can enjoy a 100Mbps pace, while other corporate segments can operate at slower and more affordable 10Mbps speeds.

Every port on your 10/100 Hub is capable of running at either 10Mbps or 100Mbps, allowing you to mix and match economical 10BaseT hardware with high performance 100Mbps network cards, hubs, switches, and other equipment.

### Getting to Know the 10/100 Hub

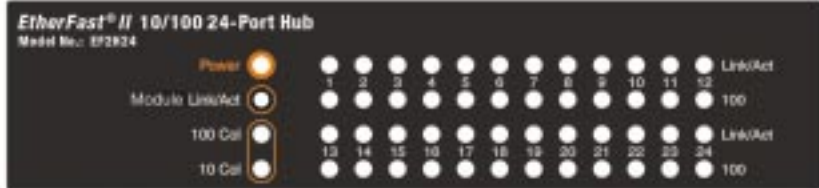

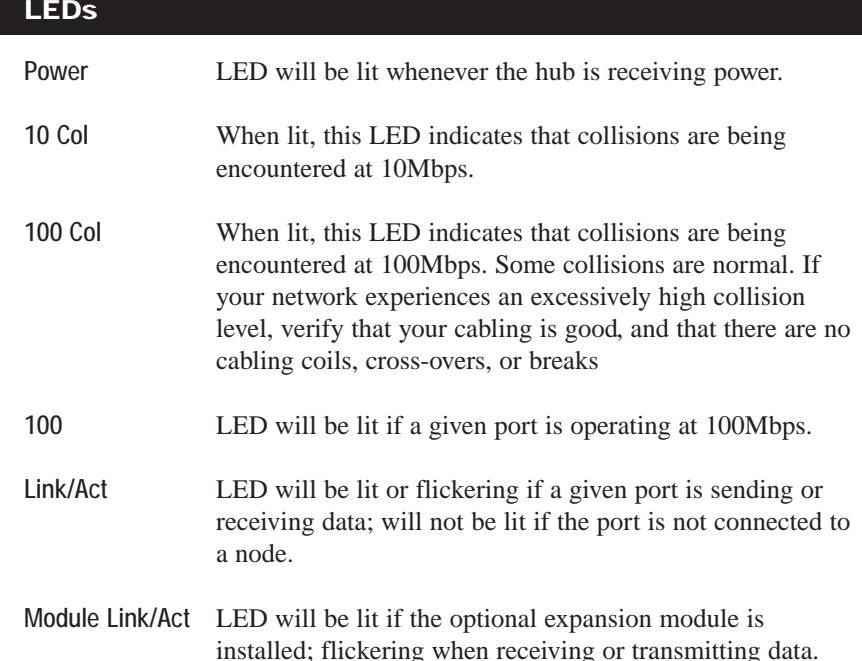

#### Instant EtherFast II Series

#### **Optional Fiber Expansion Module**

Each 10/100 16 and 24-Port rack mountable hub comes with a fiber optic expansion slot which accepts an optional 100BaseFX fiber optic module for connecting to high-speed fiber cabling. If you purchased an optional fiber optic expansion module, set it up by following the setup instructions included in the Appendix of this guide, (page 11).

#### **Mounting the Hub**

Each hub is equipped with mounting hardware that can be used to secure it in a stationary or movable 19" rack. To mount the brackets to the hub, line up the holes on the bracket with the holes on the side of the hub (make sure that the flange on the bracket is to the rear), then fasten the bracket to the hub

using the screws provided.

Note: Screws required for installing the hub in your rack are not included with the mounting hardware.

#### **Connecting Nodes to the 10/100 Hub**

The 10/100 Hub can be connected to either 10Mbps or 100Mbps PCs, workstations, file servers, print servers, or other hardware. When powered up, each of the hub's 10/100 ports will automatically adjust to the proper speed, as determined by the speed of the hardware or node connected to the port.

Connect each of your PCs, workstations, file servers, print servers, or other network nodes to the 10/100 Hub one by one. Each node should be connected to the hub with a straight-through, Category 5 cable with RJ-45 connectors. Each cable should be less than 100 meters (328 feet), in length. Ready-to-use network cables of various lengths can be purchased at most computer stores. If you wish to crimp your own cabling for custom sites or lengths, see page 9 for cabling specifications.

When connecting a PC to a hub, either the computer or the hub must be powered **OFF**. If both the computer and the hub are turned on while the connection is completed, the network will act erratically and you must reset the hub (see page 7).

10/100 Hubs

#### **Uplinking the Hub**

Each EtherFast II 10/100 Hub has a *crossover* button (labeled **MDI/MDIX**) on the front of the hub that allows you to connect with other hubs, switches, or routers. To activate the uplinking capability, make sure that the **MDI/MDIX** button is **not** depressed. Insert one end of a straight-through RJ-45 cable into port #1 and the other end into the desired device. The 10/100 Hub will automatically determine the optimum speed of the device being attached to it.

> **Note:** When the **MDI/MDIX** button is depressed, the port will function normally.

#### **Powering on the Hub**

To power on the hub, plug the supplied AC electrical power cord into the back of the hub. The hub will put itself through a series of diagnostic tests - which shouldn't take more than just a few seconds -- then begin scanning the ports for live nodes. The installation is complete.

#### **Resetting the Hub**

To reset the hub, unplug the unit for at least three seconds then plug it back in. The hub is reset.

## Appendix

### **Twisted-Pair Cabling**

There are different grades, or categories, of twisted-pair cabling. Category 5 is the most reliable and is highly recommended. Category 3 is a good second choice. Straight-through cables are used for connecting computers to a hub. Crossover cables are used for connecting a hub to another hub (there is an exception: some hubs have a built-in uplink port that is crossed internally, which allows you to link or connect hubs together with a straight-through cable instead).

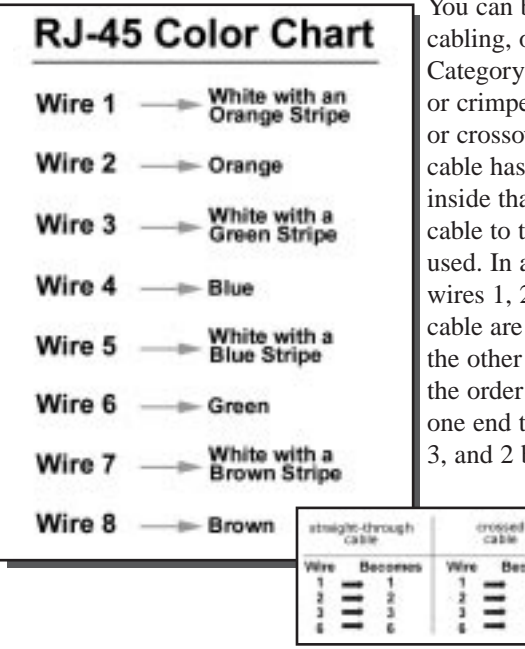

an buy pre-made Category 5 g, or cut and crimp your own. ory 5 cables can be purchased mped as either straight-through ssover cables. A Category 5 has 8 thin, color-coded wires that run from one end of the to the other. All 8 wires are In a straight-through cable,  $1, 2, 3$ , and 6 at one end of the are also wires  $1, 2, 3$ , and 6 at her end. In a crossover cable, der of the wires change from nd to the other: wire 1 becomes 2 becomes 6. See the diagrams

Become

 $\frac{1}{2}$ 

on the next page for more detailed information on straight-through and crossover cabling.

To determine which wire is wire number 1, hold the cable so that the end of the plastic RJ-45 tip (the part that goes into a wall jack first) is facing away from you. Face the clip down so that the copper side faces up (the springy clip will now be parallel to the floor).When looking down on the copper side, wire 1 will be on the far left.

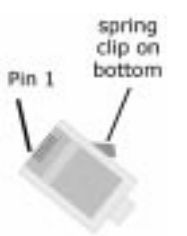

#### **Crimping Your Own Network Cables**

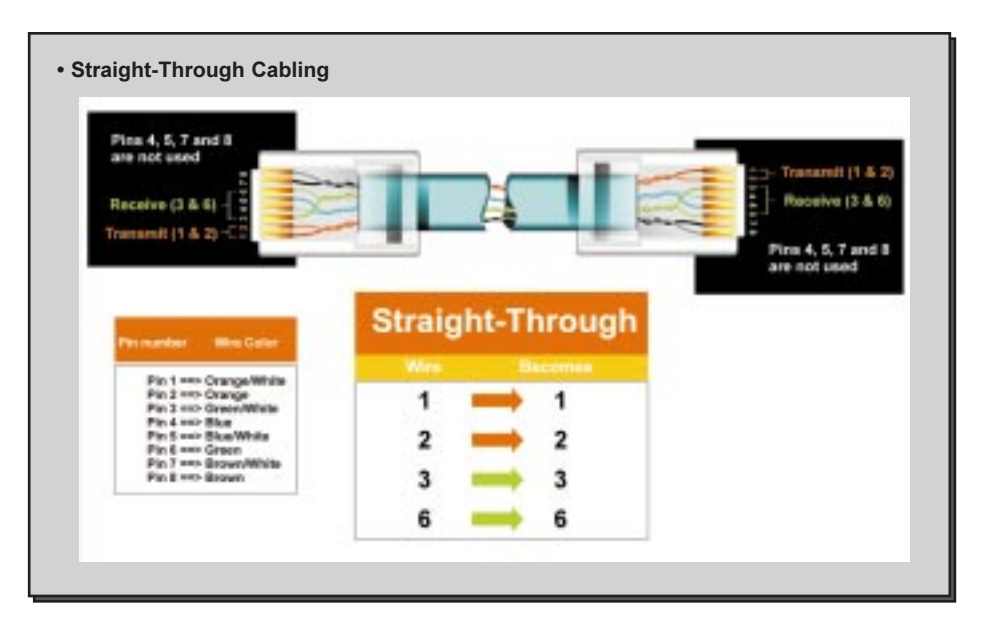

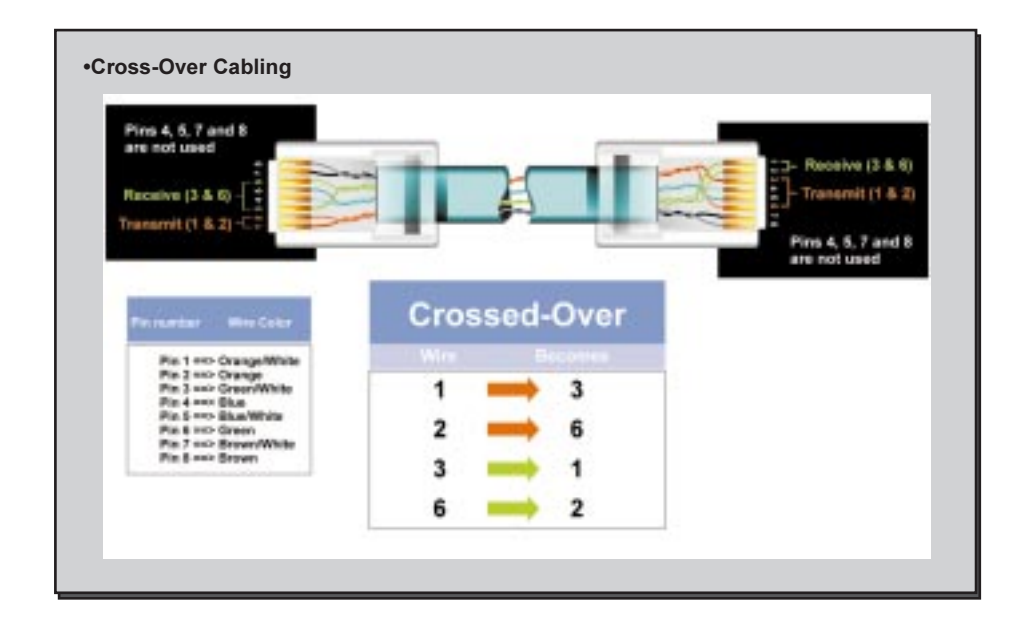

#### **How to Install An Add-On Module Fiber Optic Modules**

Follow these steps to install the add-on modules in the EtherFast II 10/100 Hub (**EF2H16** or **EF2H24**).

1. Power off the hub and remove the AC power cord from the hub.

2. Remove all RJ-45 cables from the all the ports in the hub and if the hub is on a rack remove the hub from the rack

3. Using a Phillips screw driver, remove the screws holding the small cover panel on the back of the hub. The size of the panel is about 8.1cm by 3.5cm (3.1" x 1.4"). You will need the screws to secure the add-on module later.

4. Ground yourself properly and remove the add-on module from its package.

5. Hold the module so the chips and the components on the add-on module are facing up. If the module has a daughter board (a bigger board mounted on the main board of the add-on module), the bottom of the daughter board should be facing up. Insert the module into the back of the hub.

6. The add-on module will slide in until it comes to a stop. Push the module to make sure it makes a proper connection. **Note**: Do not use too much force, you can bend the metal panel on the add-on module.

7. Secure the module in place with the two screws.

8. If used on a rack, mount the hub back on the rack. Reconnect the RJ-45 cables and the AC Power cord. **Note**: do not connect any cables to the port(s) that will be used by the add-on Module (see page 11 to find which ports can't be used when using an add-on module).

9. Connect your Fiber cable or RJ-45 cable to the add-on Module. Turn on the hub.

10/100 Hubs

Two different Fiber Optic modules are available for the rack-mountable 10/100 Hub (EF2H16 and EF2H24):

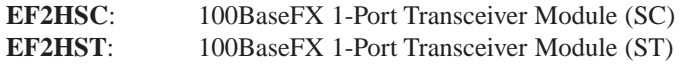

Each Fiber port has two connectors, a transmit (TX) and a receive (RX). To connect two modules together, you must run a Multi-mode fiber cable from the transmit connector on one module to the receive connector on the other. If you are looking at the back of the hub, the connector on the right is the receiver and the connector on the left is the transmitter. The connectors are also labeled on the top of the fiber port. These labels can not be seen after the module is installed, so make sure that you look before you slide it in.

Each Distance Extender Modules has a switch on the back for Full Duplex or Half Duplex. The switch must be set to Half Duplex at all times, when connecting to another Distance Extender or a Transceiver module. The Link LED will light up when there is a connection made, and the Activity (ACT) LED will flicker while data is being transmitted or received.

> Note: The duplexing switch (located on the back of the hub) should be set in Half Duplex mode. The 10/100 Hubs do not function in full duplex mode.

A maximum of **2** Transceivers can be connected together in one segment. When two hubs are connected via Transceivers together, the same rule of cascading two 100Mb hubs applies to them. To cascade another hub to these two hubs (using RJ-45), a switch or repeater must be used.

The Distance Extender is a **switched port**. This means another 100Mb hub can be cascaded (with RJ-45) to the hub that has a Distance Extender Module installed. Two Distance Extender modules can be connected together **only** at Half Duplex. Do **NOT** set either or both of the Distance Extender modules to Full Duplex. The 10/100 Hubs will not communicate at Full Duplex.

When using fiber, the noise loss has to be calculated. Also, always use the same type of fiber connector (SC or ST) for your fiber cables. If you are using ST-type connectors and you introduce an SC-type connector module, an SC to ST converter has to be obtained, or the ST connector may be replaced by an SC Connector

> Note: Changing connectors should be done professionally, using the proper tools. If you have never worked with fiber cabling, seek the help of an experienced professional.

The following table shows the distance limitation when connecting the Linksys Fiber modules:

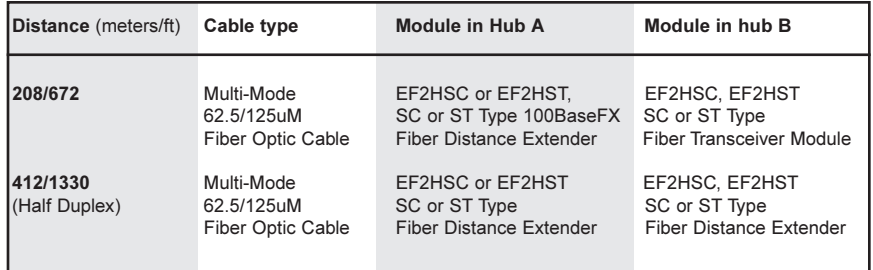

#### 10/100 Hubs

The following illustration is an example of how to connect two rack-mountable EtherFast II 10/100 Hubs together using fiber optic cabling. Notice that both hubs are equipped with 100BaseFX 1-Port Distance Extender modules. The distance extender modules allow data to be sent up to 208 meters (672 feet).

For a full explanation of fiber optic cabling distance rules, see the chart on page 12.

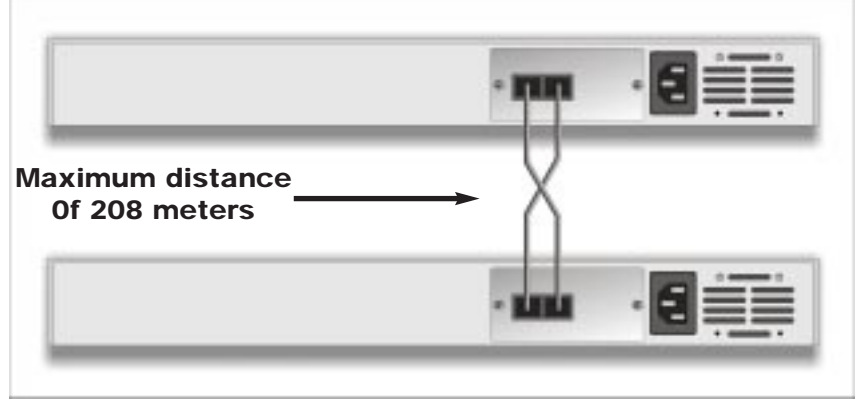

#### Instant EtherFast II Series

#### **Specifications**

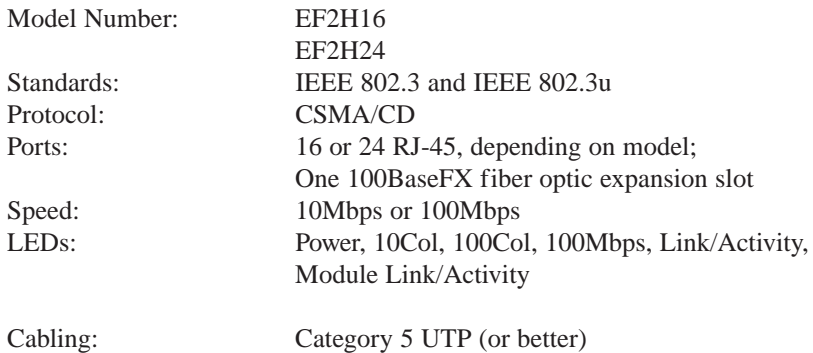

#### **Environmental**

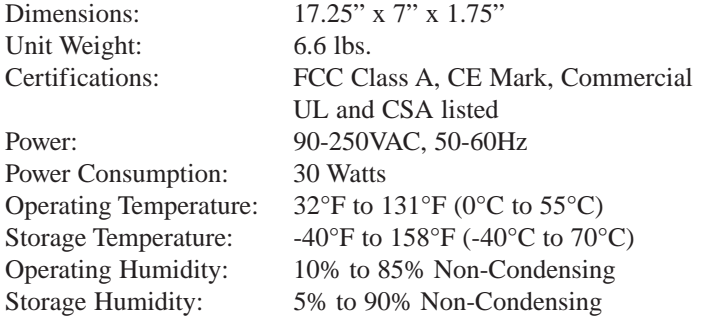

#### 10/100 Hubs

#### **Customer Support**

For help with the installation or operation of your EtherFast 10/100 Hub, contact Linksys Customer Support at one of the phone numbers or Internet addresses below.

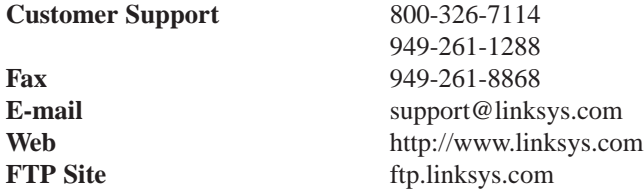

#### **Linksys Warranty Information**

Linksys guarantees that every 10/100 Hub is free from physical defects in material and workmanship under normal use for five (5) year from the date of purchase. If the product proves defective

Note: You must have your proof of purchase and a barcode from the product's packaging on hand when calling. Return requests can not be processed without proof of purchase.

during this warranty period, contact Linksys Customer Support to obtain a Return Authorization number. When returning a product, mark the Return Authorization number clearly on the outside of the package and include your original proof of purchase.

IN NO EVENT SHALL LINKSYS' LIABILITY EXCEED THE PRICE PAID FOR THE PRODUCT FROM DIRECT, INDIRECT, SPECIAL, INCI-DENTAL, OR CONSEQUENTIAL DAMAGES RESULTING FROM THE USE OF THE PRODUCT, ITS ACCOMPANYING SOFTWARE, OR ITS DOCUMENTATION. LINKSYS OFFERS NO REFUNDS FOR ITS PROD-UCTS.

## **Tampering with or disassembling this product voids its warranty.**

Linksys makes no warranty or representation, expressed, implied, or statutory, with respect to its products or the contents or use of this documentation and all accompanying software, and specifically disclaims its quality, performance, merchantability, or fitness for any particular purpose. Linksys reserves the right to revise or update its products, software, or documentation without obligation to notify any individual or entity.

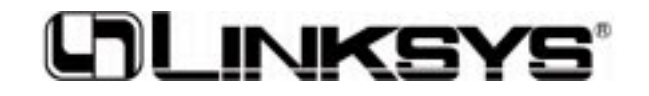

#### **http://www.linksys.com**

© Copyright 2000 Linksys, All Rights Reserved.

Download from Www.Somanuals.com. All Manuals Search And Download.

Free Manuals Download Website [http://myh66.com](http://myh66.com/) [http://usermanuals.us](http://usermanuals.us/) [http://www.somanuals.com](http://www.somanuals.com/) [http://www.4manuals.cc](http://www.4manuals.cc/) [http://www.manual-lib.com](http://www.manual-lib.com/) [http://www.404manual.com](http://www.404manual.com/) [http://www.luxmanual.com](http://www.luxmanual.com/) [http://aubethermostatmanual.com](http://aubethermostatmanual.com/) Golf course search by state [http://golfingnear.com](http://www.golfingnear.com/)

Email search by domain

[http://emailbydomain.com](http://emailbydomain.com/) Auto manuals search

[http://auto.somanuals.com](http://auto.somanuals.com/) TV manuals search

[http://tv.somanuals.com](http://tv.somanuals.com/)